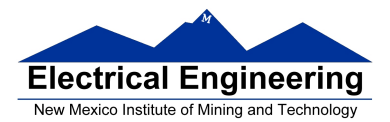

- **An Example of Using the Stack**
- **Introduction to Programming the MC9S12 in C**
	- <sup>o</sup> An example of using the stack
	- <sup>o</sup> Including hcs12.inc in assembly language programs
	- <sup>o</sup> Using a mask in assembly language programs
	- <sup>o</sup> Using the DIP switches on the Dragon12
	- <sup>o</sup> Putting a program into the MC9S12 EEPROM
	- <sup>o</sup> Displaying patterns from a table on the Dragon12 LEDs
	- <sup>o</sup> Comparison of C and Assembly language programs

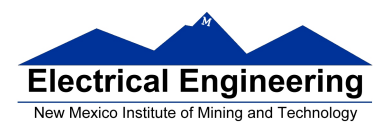

 $\overline{\phantom{a}}$ 

# **Examples of Using the Stack**

Consider the following:

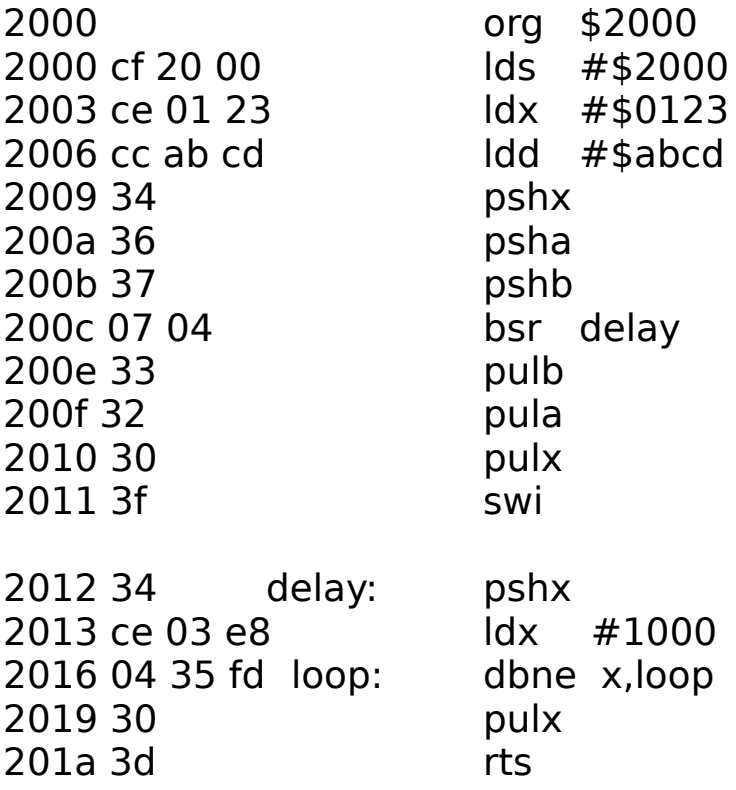

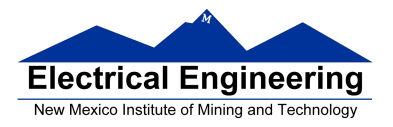

m,

The following does not work; the RTS goes to the wrong place

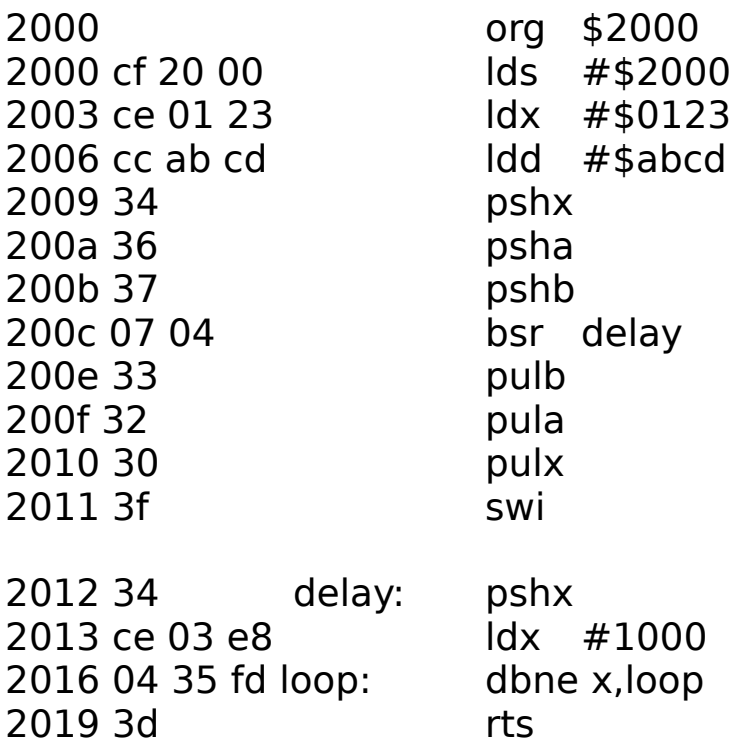

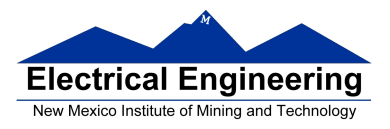

### **Using Registers in Assembly Language**

- The DP256 version of the MC9S12 has lots of hardware registers
- To use a register, you can use something like the following:

#### **PORTB equ \$0001**

• It is not practical to memorize the addresses of all the registers

• Better practice: Use a file which has all the register names with their addresses

#### **include "hcs12.inc"**

• Here is some of hcs12.inc ; \*\*\*\*\*\*\*\*\*\*\*\*\*\*\*\*\*\*\*\*\*\*\*\*\*\*\*\*\*\*\*\*\*\*\*\*\*\*\*\*\*\*\*\*\*\*\*\*\*\*\*\*\*\*\*\*\*\*\*\*\*\*\*\*\*\*\*\*\*\*\* \* Prepared by Dr. Han-Way Huang ; Date: 12/31/2004 ; HC12SDP256 I/O register locations HCS12 peripheral bits definitions D-Bug12 I/O functions calling address D-Bug12 SRAM interrupt vector table ; Flash and EEPROM commands ; \*\*\*\*\*\*\*\*\*\*\*\*\*\*\*\*\*\*\*\*\*\*\*\*\*\*\*\*\*\*\*\*\*\*\*\*\*\*\*\*\*\*\*\*\*\*\*\*\*\*\*\*\*\*\*\*\*\*\*\*\*\*\*\*\*\*\*\*\*\*\* \* PORTA equ 0 ; port a = address lines a8 - a15 PTA equecal contracters equecally contracted in the equation of the equation of  $\theta$  is alternate name for PORTA PORTB equ 1 ; port b = address lines a0 - a7 PTB equ 1 ; alternate name for PORTB DDRA equ 2 ; port a direction register DDRB equ 3 ; port a direction reqister

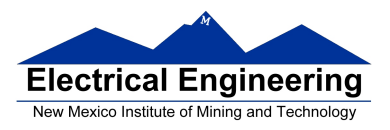

## **Using DIP switches to get data into the MC9S12**

• DIP switches make or break a connection (usually to ground)

**DIP Switches on Breadboard**

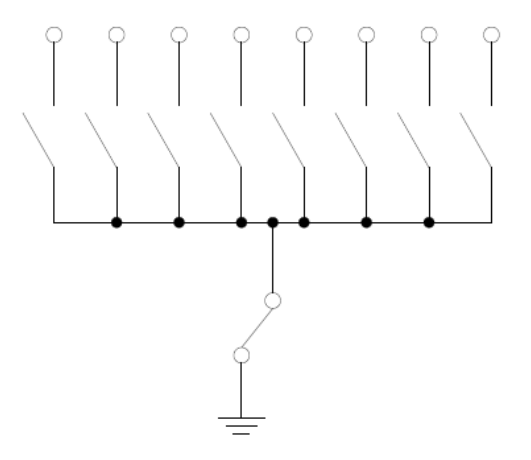

- To use DIP switches, connect one end of each switch to a resistor
- Connect the other end of the resistor to +5 V

• Connect the junction of the DIP switch and the resistor to an input port on the MC9S12

• The Dragon12-Plus has eight dip switches connected to Port H (PTH)

• The four least significant bits of PTH are also connected to pushbutton switches.

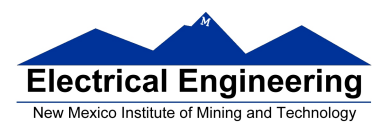

- If you want to use the push-button switches, make sure the DIP switches are in the OFF position.

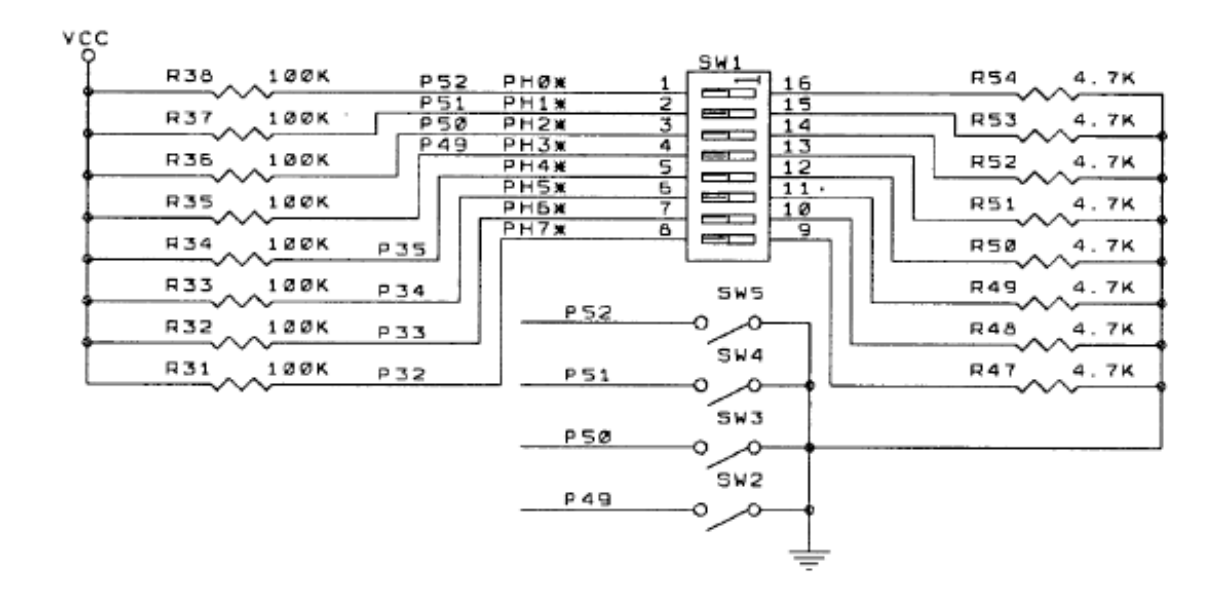

- When the switch is open, the input port sees a logic  $1 (+5 V)$
- When the switch is closed, the input sees a logic 0 (0.22 V)

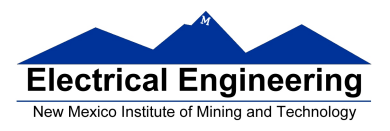

#### **Looking at the state of a few input pins**

• Want to look for a particular pattern on 4 input pins

– For example want to do something if pattern on PH3-PH0 is 0110

- Don't know or care what are on the other 4 pins (PH7-PH4)
- Here is the wrong way to do it:

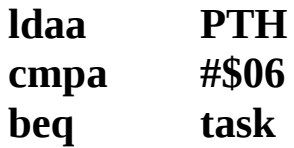

• If PH7-PH4 are anything other than 0000, you will not execute the task.

• You need to mask out the Don't Care bits before checking for the pattern on the bits you are interested in

– To mask out don't care bits, AND the bits with a mask which has 0's in the don't care bits and 1's in the bits you want to look at.

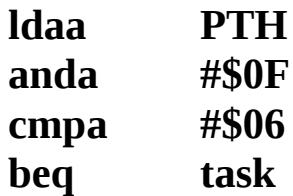

• Now, whatever pattern appears on PH7-4 is ignored

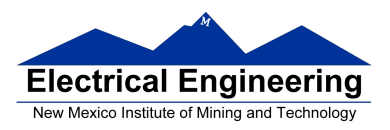

#### **Using an HC12 output port to control an LED**

• Connect an output port from the HC12 to an LED.

PA<sub>0</sub> Resistor, IED, and ground connected internally inside<br>breadboard When a current flows through an IED, it emits light

Using an output port to control an IED

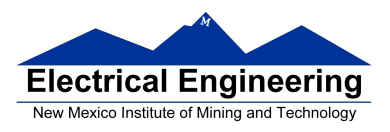

#### **Making a pattern on a seven-segment LED**

• Want to generate a particular pattern on a seven-segment LED:

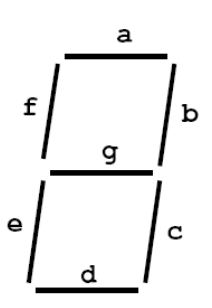

• Determine a number (hex or binary) which will generate each element of the pattern

– For example, to display a 0, turn on segments a, b, c, d, e and f, or bits 0, 1, 2, 3, 4 and 5 of PTH. The binary pattern is 0011 1111, or \$3f.

 $-$  To display 0 2 4 6 8, the hex numbers are \$3f, \$5b, \$66, \$7d, \$7f.

- Put the numbers in a table
- Go through the table one by one to display the pattern
- When you get to the last element, repeat the loop

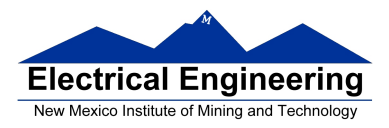

as12, an absolute assembler for Motorola MCU's, version 1.2h

; Program to display a pattern on a seven-segment LED display

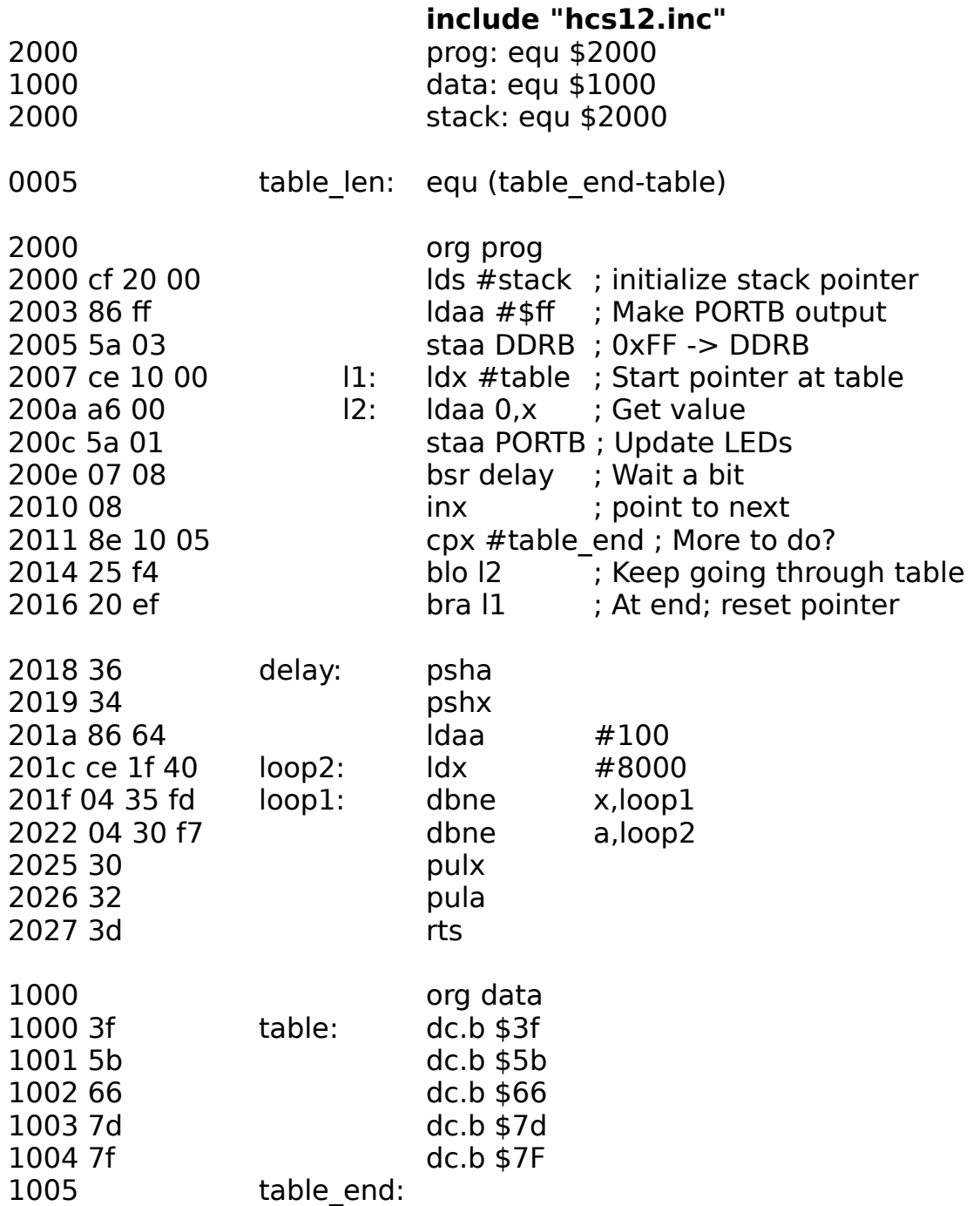

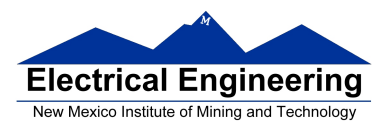

#### **Putting a program into EEPROM on the Dragon12-Plus**

• EEPROM from 0x400 to 0xFFF

• Program will stay in EEPROM memory even after power cycle

– Data will not stay in RAM memory (!)

• If you put the above program into EEPROM, then cycle power, you will display a sequence of patterns on the seven-segment LED, but the pattern will be whatever junk happens to be in RAM.

• To make sure you retain your patterns, put the table in the text part of your program, not the data part.

• If you use a variable which needs to be stored in data, be sure you initialize that variable in your program and not by using dc.b.

• The Dragon12 board uses an 8 MHz clock. The MC9S12 has an internal phase-locked loop which can change the clock speed. DBug12 increases the clock speed from 8 MHz to 48 MHz.

• When you run a program from EEPROM, DBug12 does not run, so your program will run six times slower that it would using DBug12. The lab has instructions on how to increase the MC9S12 clock from 8 MHz to 48 MHz so your program will run with the same speed as under DBug12.

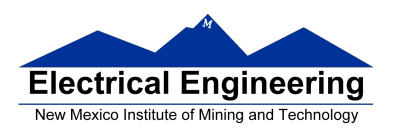

 $\sim$ 

#### MC9S12 Address Space

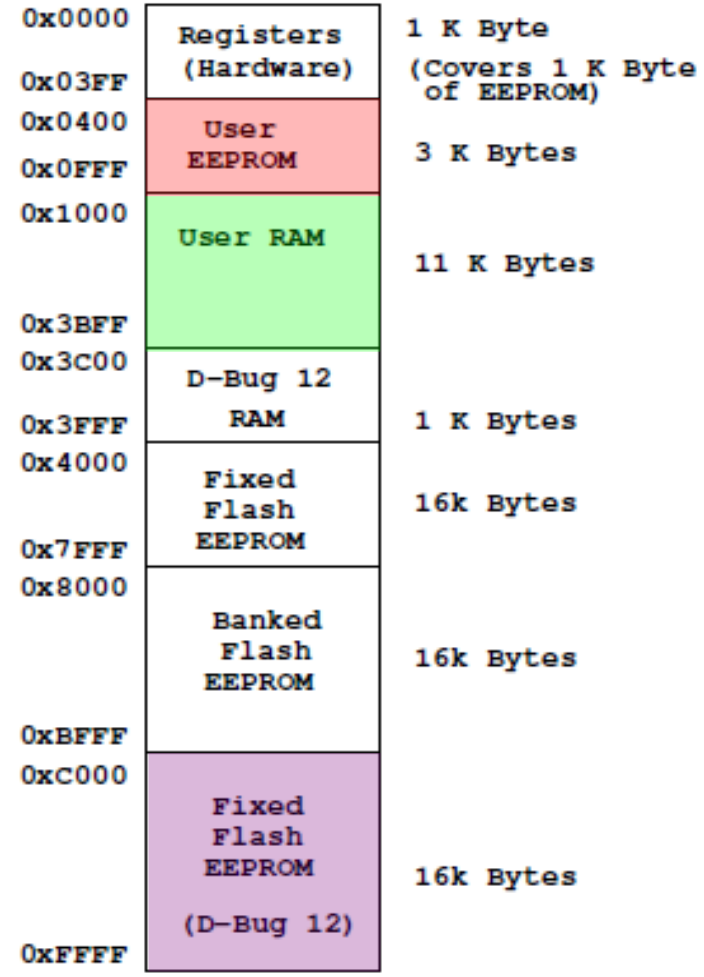

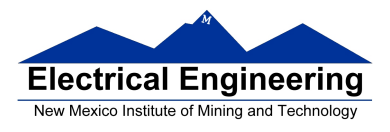

–

• Here is the above program with table put into EEPROM

• Also, we have included a variable *var* which we initialize to \$aa in the program

We don't use var in the program, but included it to show you how to use a RAM-based variable

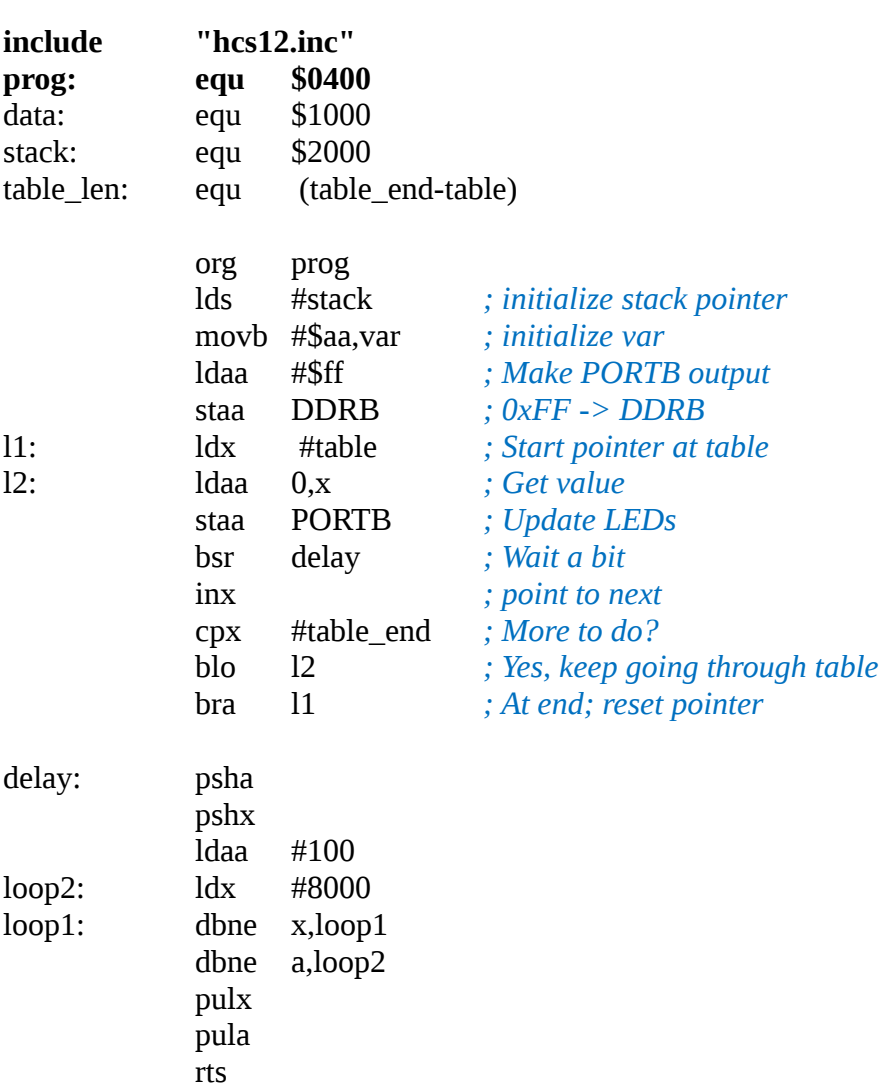

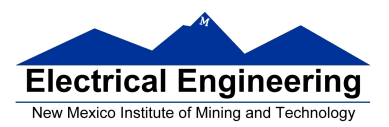

**The Co** 

table: dc.b \$3f dc.b \$5b dc.b \$66 dc.b \$7d dc.b \$7F

table\_end:

org data var: ds.b 1 *; Reserve one byte for var*

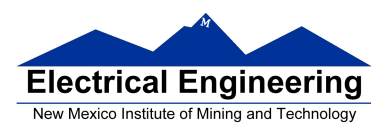

## **Programming the MC9S12 in C**

• A comparison of some assembly language and C constructs

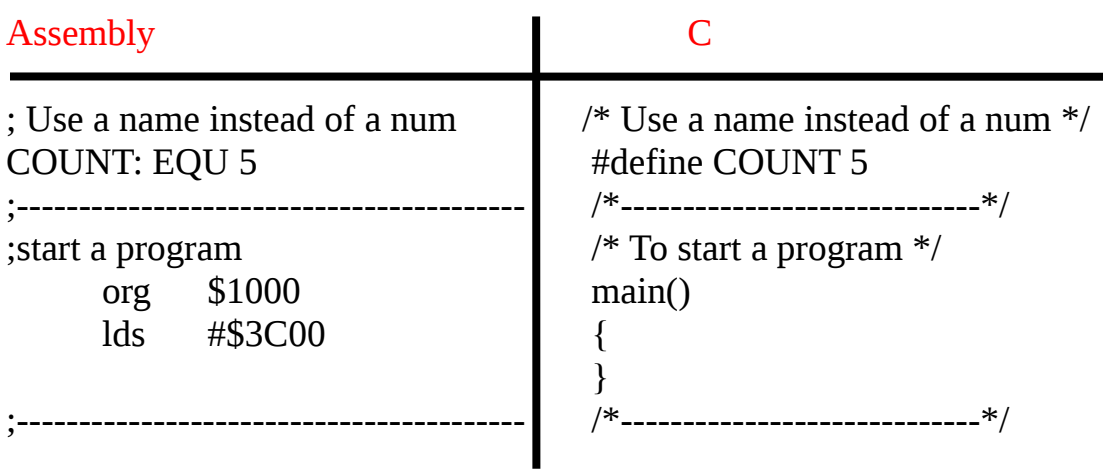

• Note that in C, the starting location of the program is defined when you compile the program, not in the program itself.

• Note that C always uses the stack, so C automatically loads the stack pointer for you.

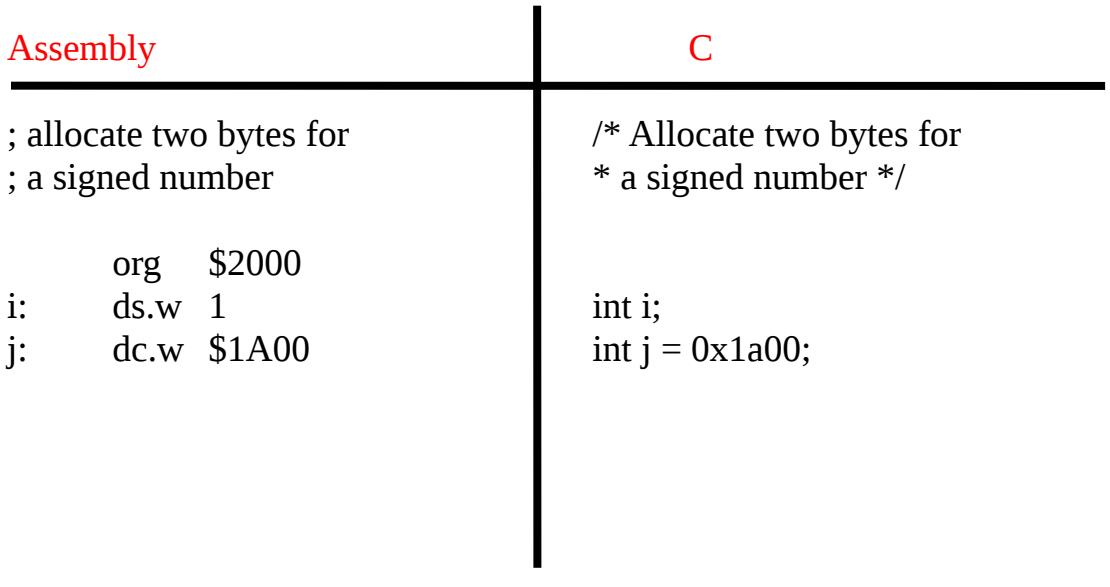

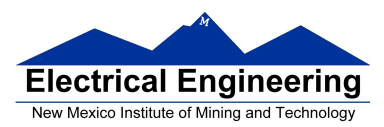

**Contract** 

 $\sim$ 

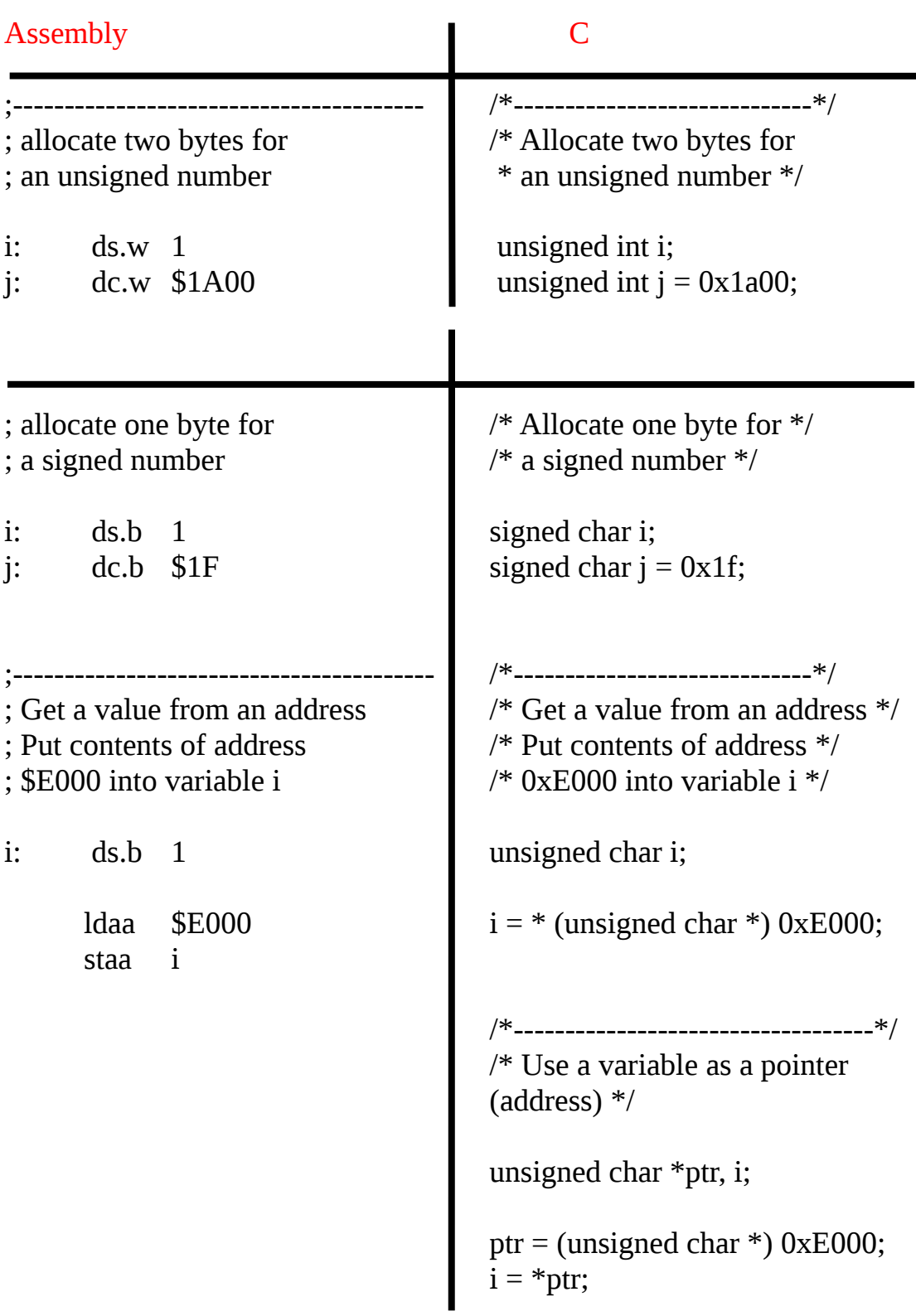

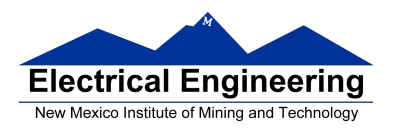

• In C, the construct \*(num) says to treat num as an address, and to work with the contents of that address.

• Because C does not know how many bytes from that address you want to work with, you need to tell C how many bytes you want to work with. You also have to tell C whether you want to treat the data as signed or unsigned.

- $i = *$  (unsigned char \*) 0xE000; tells C to take one byte from address 0xE000, treat it as unsigned, and store that value in variable i.
- $i = * (int * ) 0xE000$ ; tells C to take two bytes from address 0xE000, treat it as signed, and store that value in variable j.
- $*$  (char  $*$ ) 0xE000 = 0xaa; tells C to write the number 0xaa to a single byte at addess 0xE000.
- $*$  (int  $*$ ) 0xE000 = 0xaa; tells C to write the number 0x00aa to two bytes starting at address 0xE000.

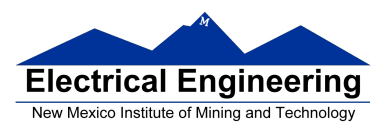

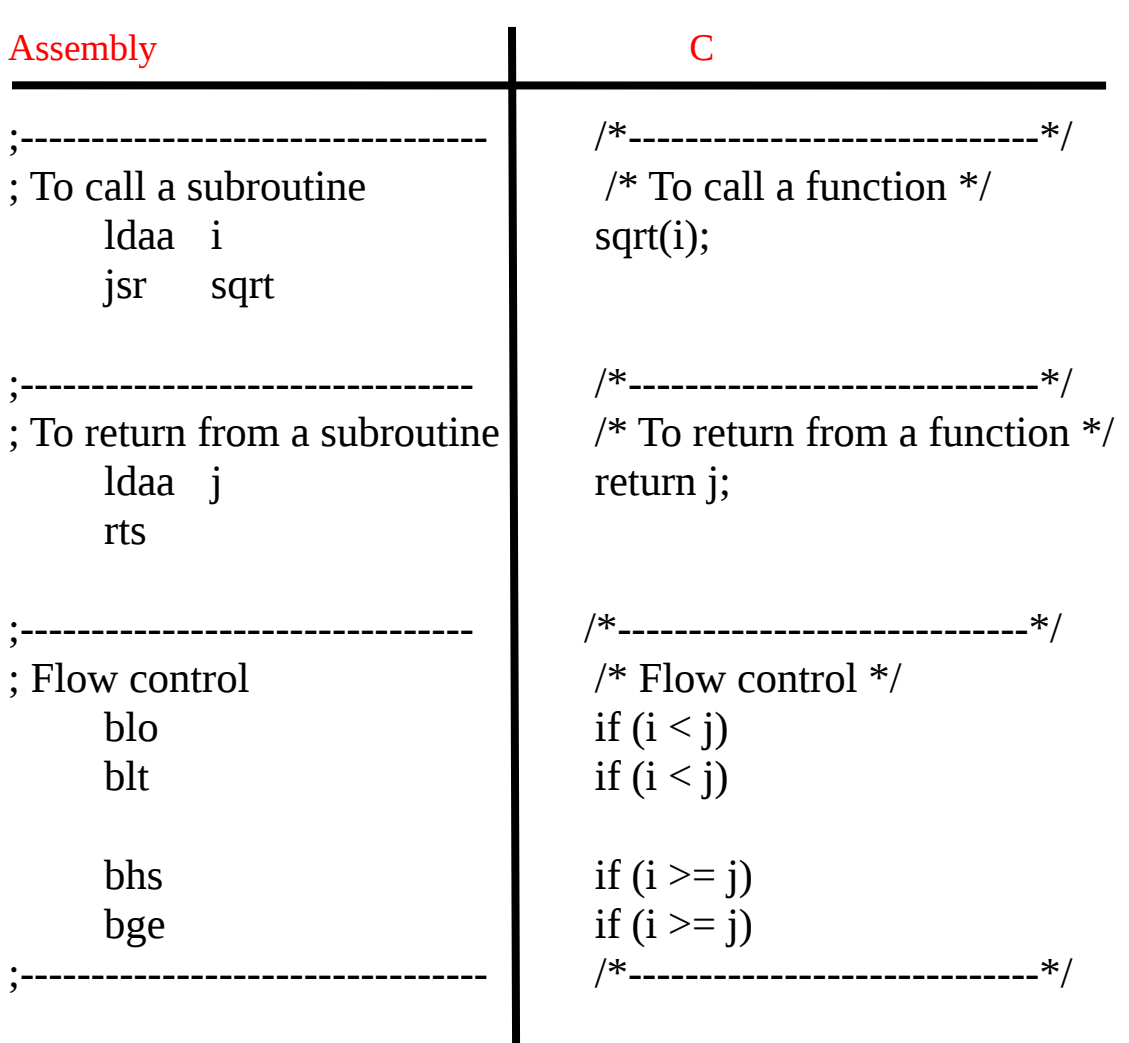

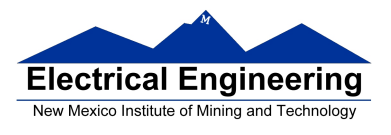

۰,

• Here is a simple program written in C and assembly. It simply divides 16 by 2. It does the division in a function.

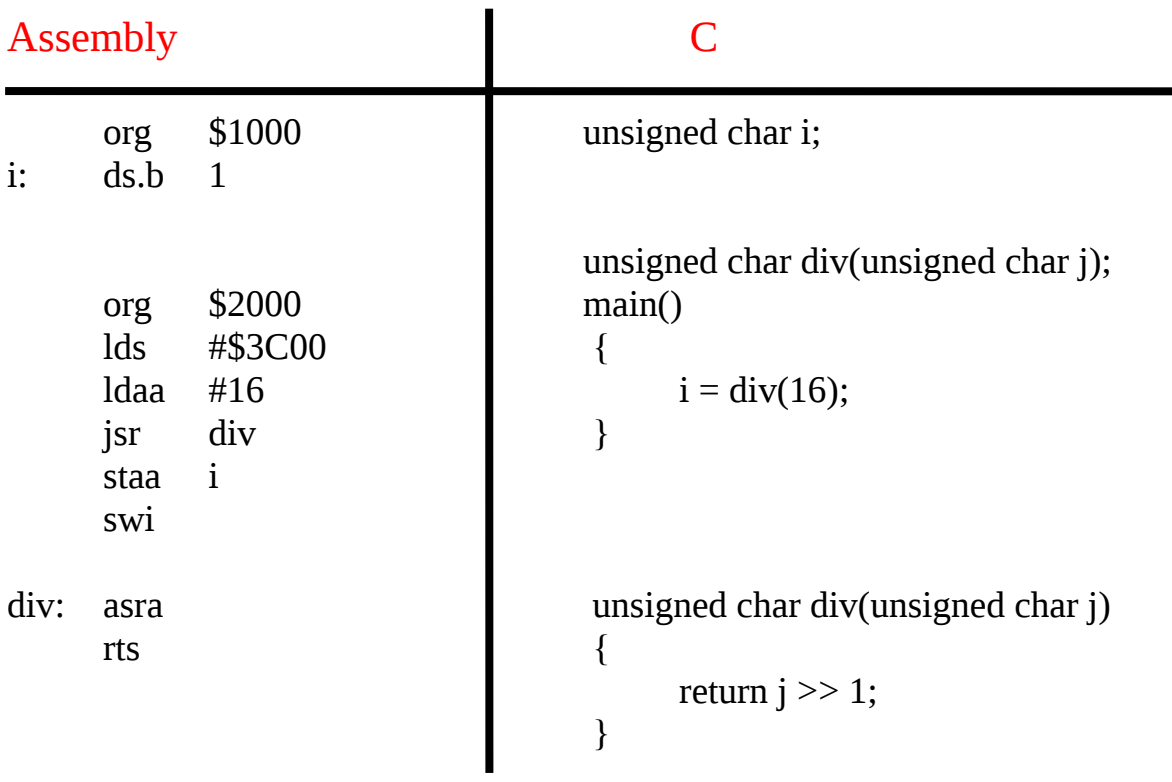